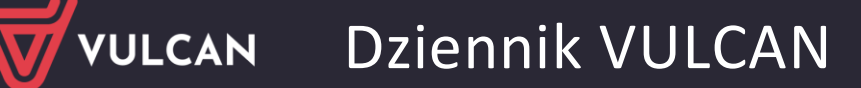

## Komunikat "Brak uprawnień"

Komunikat **"Brak uprawnień** - **Login i hasło użytkownika są poprawne, ale konto nie jest aktywne w żadnej jednostce sprawozdawczej"** występuje najczęściej w sytuacji kiedy:

- twój adres e-mail został usunięty z bazy szkoły,
- w szkole został wprowadzony niepoprawnie Twój adres e-mail (prawdopodobnie z literówką) i nie jest on zgodny z adresem e-mail którym się logujesz.

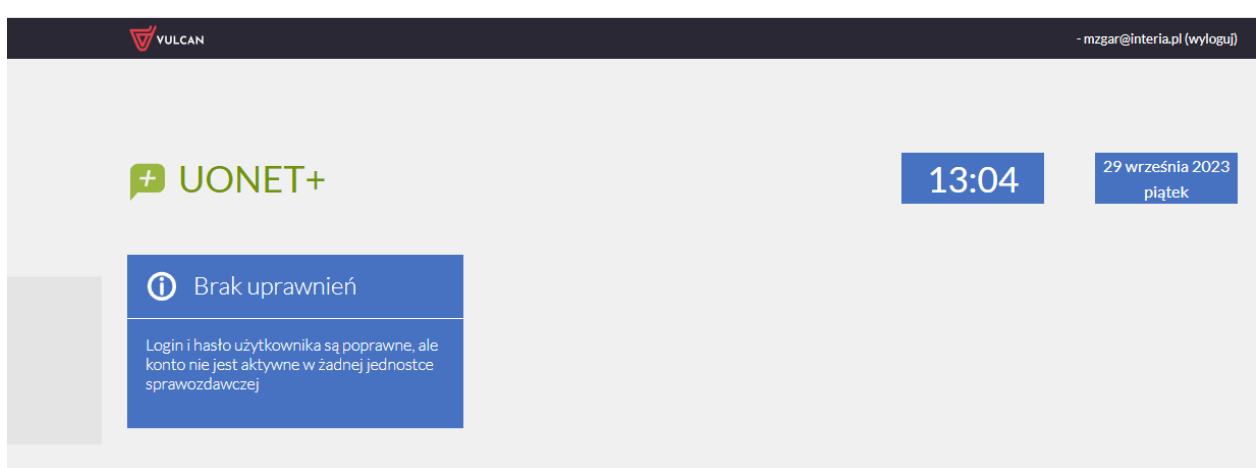

W przypadku wystąpienia wyżej wymienionego komunikatu wykonaj następujące czynności:

- Upewnij się, czy poprawnie wpisałeś swój adres e-mail,
- $\blacksquare$  jeśli adres e-mail został wprowadzony prawidłowo, skontaktuj się z wychowawcą klasy lub sekretarzem szkoły w celu weryfikacji wprowadzonego do systemu Dziennik VULCAN Twojego adresu e mail.

Zapraszamy do porady **[Jak zalogować się do systemu Dziennik VULCAN?](https://www.bazawiedzy.vulcan.edu.pl/bazawiedzy.php/show/343)** oraz obejrzenia filmu z instrukcją **[Jak po raz pierwszy zalogować się do elektronicznego Dziennika VULCAN](https://www.youtube.com/watch?v=H5Xx_OBy_TI)**

Zachęcamy również do korzystania z naszej strony internetowej **[https://www.vulcan.edu.pl/rodzice](https://www.vulcan.edu.pl/rodzice-i-uczniowie/wsparcie-techniczne)[i-uczniowie/wsparcie-techniczne](https://www.vulcan.edu.pl/rodzice-i-uczniowie/wsparcie-techniczne)**

Zbudowaliśmy tam bazę wiedzy, dostępną 24/7, w której umieszczamy aktualności, artykuły, poradniki oraz odpowiedzi na często zadawane pytania, które pomogą rozwiązać ewentualne wątpliwości.

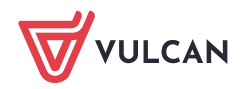